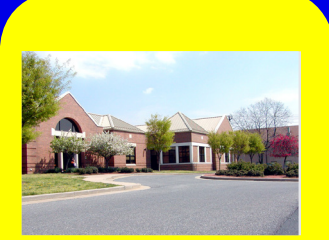

# *Inside The Library*

A newsletter of the NCI at Frederick Scientific Library

Operated by Wilson Information Services Corporation

VOLUME 10 ISSUE 3 SUMMER 2015

Body copy

*ATRF Library* Corner

Although the ATRF **THIS ISSUE:** Library has a **Instructional**  browsable collection of journals, the **Classes . . . . . . 2** daily newspaper <mark>and a small rotating</mark> collection of items, at the ATRF still can **Program . . . . . 2** borrow materials from the thousands **Sitems at the Item . . . . . . . . 3** Building 549. All of **Item . . . . . . . . 4** these items are listed online catalog. You employees working Scientific Library in in OneSearch and the may request items via the online catalog or by contacting the Library, and a Librarian will bring the items to you at the ATRF.

## *Headline Corner How Often Are Your Articles Accessed on PubMed Central?*

If you have written a peer-reviewed journal article as a result of your NIH-funded research since April 2008, you have made your article available in *PubMed Central (PMC)*, NIH's publically available electronic archive of biomedical and life sciences journal literature. Have you ever wondered how often people have viewed your research in **PMC**? Now you can conveniently obtain that information.

A recent article from the National Center for Biotechnology Information's (NCBI) blog **NCBI Insights** outlines the steps to seeing the access statistics for your articles, along with screen shots of examples. You can find this article at **http:// ncbiinsights.ncbi.nlm.nih.gov/2015/04/24/nihms-users-do-you-know[how-often-your-paper-is-being-accessed-via-pmc-heres-how-to-find-out/](http://ncbiinsights.ncbi.nlm.nih.gov/2015/04/24/nihms-users-do-you-know-how-often-your-paper-is-being-accessed-via-pmc-heres-how-to-find-out/)**.

The first step to locating the **PMC** access statistics is signing in to your NIH Manuscript Submission (NIHMS) account. On the "Available in PMC" tab on your Manuscript List table you will see a list of those manuscripts already publicly available in **PMC**. Those are the only items for which you can view statistics. Papers still in process in NIHMS or under embargo will not have **PMC** usage data available yet.

The "Status" column for each item has a link to "PMC access statistics." This link opens a new browser window showing the most current statistics on the monthly number of users accessing your paper in **PMC**, as well as the format accessed. From there you may follow a link to statistics for previous years. If you have any questions about the **PMC** access statistics for your publications, please contact the Scientific Library.

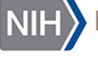

**Manuscript Submission System** 

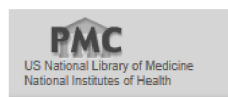

**NCI at Frederick Scientific Library ~ Building 549 ~ On the web at: [www-library.ncifcrf.gov](https://ncifrederick.cancer.gov/ScientificLibrary/) Hours: Monday - Friday 8:30am - 5:00pm Main Phone Number: 301-846-1093 ~ Circulation: x5848 ~ Reference: x1682 ATRF Library ~ E2003, 2nd Floor ~ Main Phone: 301-228-4942**

## *Library Orientation*

The next LIBRARY ORIENTATION will be held on **Thursday, July 9, from 10:00 a.m. – 11:00 a.m.** in the Library's Technology Training Lab in Building 549.

We invite all employees to attend one of our informative sessions to learn about the many services and resources offered by the Library. Registration is not required. If you are unable to attend the July session, please contact the Library in Building 549 at x1682, the ATRF Library at x4942, or via email at **NCIFredLibrary@mail.nih. gov** to arrange an alternate date and time to suit your schedule.

## *Resource of the Month*

### *ACD Labs/NMR Predictors*

*NMR Predictors ILab 2.0* online software from ACD Labs is designed to predict NMR spectra of novel compounds, to find a known NMR spectrum, to predict basic physiochemical properties, or to obtain IUPAC names for compounds. Draw, paste, or import chemical structures into the program to obtain predicted spectra, search for known structures using chemical shift, coupling constant, molecular weight or formula, or reference information. *ACD Labs/NMR*  **Predictors** may be accessed from the Scientific Library's Databases page at **[http://www-library.ncifcrf.gov/](https://ncifrederick.cancer.gov/ScientificLibrary/ElectronicResources/Databases.aspx) databases.aspx.** For assistance with, or more information about this resource, please contact Alan Doss at x6249, or email the Library at **NCIFredLibrary@mail.nih.gov**.

## *Summer Events @ the Scientific Library*

It's summertime, and that means the return of two popular programs from the Scientific Library. The **Summer Video Series** begins the week of July 6 at two locations with episodes from the acclaimed Ken Burns documentary. series *Cancer: The Emperor of All Maladies.* The **9th Annual Student Science Jeopardy Tournament** will be held on Wednesday, July 22, beginning at 10:00 a.m. in the Auditorium of Building 549. Complete information. about both programs is available at **[http://www-library.ncifcrf.gov](https://ncifrederick.cancer.gov/ScientificLibrary/)**. Plan now to join us for these relevant and. educational programs.

## *You Told Us What You Thought!*

At this year's Research Festival, we decided to take an informal poll of those who stopped by our booth.

While we librarians have a good idea of what library services are most important, we wanted to know what our users think. Interestingly, the highest rated service is answering questions; 97% of the people we spoke with agreed this is a valuable amenity. Interestingly, many people (between 40-58%) were surprised to learn about three areas of services we offer, stating that they didn't know they were available. These services are:

- Assistance with interpreting bibliometrics such as the h-index and impact factors
- Verifying accuracy and format of citations for those in the process of writing an article
- Providing one-on-one assistance with information projects, citation management, and bibliographies

Those who did know about these services felt they are valuable. So in future newsletter articles, we will provide you with more details about each of these services and explain why you might want to take advantage of them. Stay tuned for more information.

Among those programs that inform, encourage interaction with other scientists, and build morale, our Research Festival Booth itself was among those rated most highly valuable. This sentiment is reinforced by the statistics we keep from year to year. While the number of people visiting our booth has remained relatively constant from 2012 to 2015, averaging 165 over the two-day event, we were intrigued by the jump in the number of comments received this year, 33 compared to an average of 18 in past years. We'd like to share one of the best of those with you: "the Library is the gold standard for helping scientists do science better." Thanks to all who took the time to talk with us and provide valuable feedback.

## *Featured Website*

*JoVE Science Education Database*

#### **http://www.jove.com/scienceeducation-database**

Nine modules of the *Journal of Visualized Experiments (JoVE) Science Education Database* are now available for access by NCI at Frederick employees. Modules include General Laboratory Techniques; Basic Methods in Cellular and Molecular Biology; Essentials of Biology 1: Yeast, Drosophila, and C. elegans; Essentials of Biology 2: Mouse, Zebrafish, and Chick; Essentials of Neuroscience; Essentials of Developmental Biology; Essentials of Behavioral Science; Essentials of Genetics; and Essentials of Cell Biology. *JoVE* is a **PubMed**-indexed and peer reviewed scientific video journal designed to increase the productivity of scientific research. NCI at Frederick employees may access *JoVE Science Education Database* directly or via the Library's Online Journals list at **[http://www-library.ncifcrf.gov](http://xb9jq2gg3e.search.serialssolutions.com/?L=XB9JQ2GG3E&tab=JOURNALS)/ onlinejournals.aspx**.